## **リモコンの登録⼿順①**

**リモコン設定するロック名を 確認し、合カギをタップ (必ずロックのそばで⾏う)**

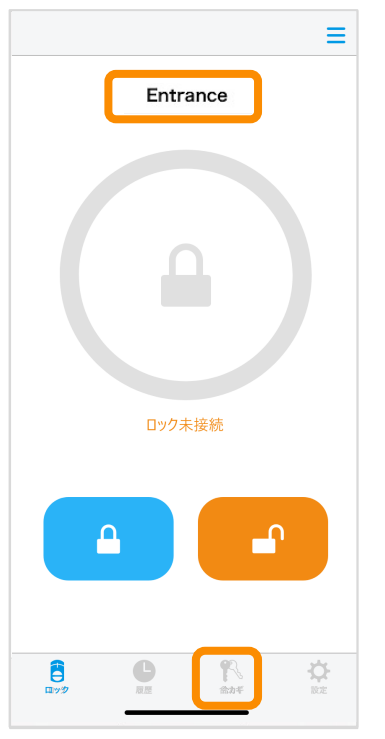

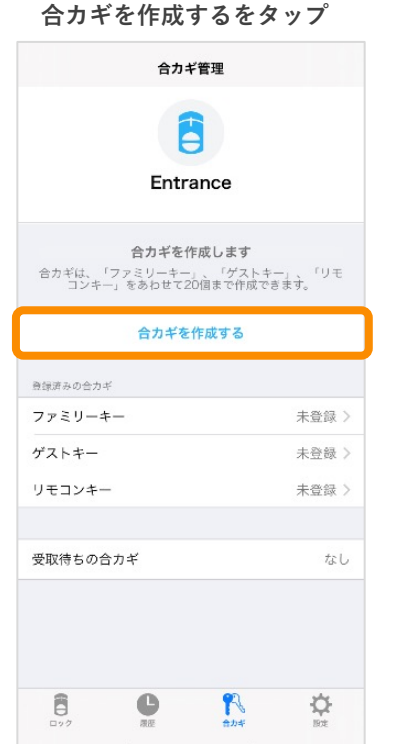

**リモコンキーをタップで選択し、 合カギ発⾏をタップ**

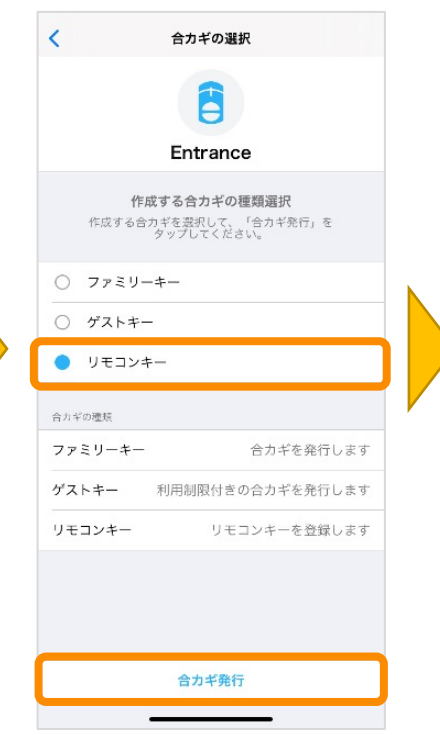

**リモコンのスイッチを⻑押しする リモコンを認識すると⾃動で** リモコンキーを設定するをタップ 次の画面へ スタン ペアリングをタップ

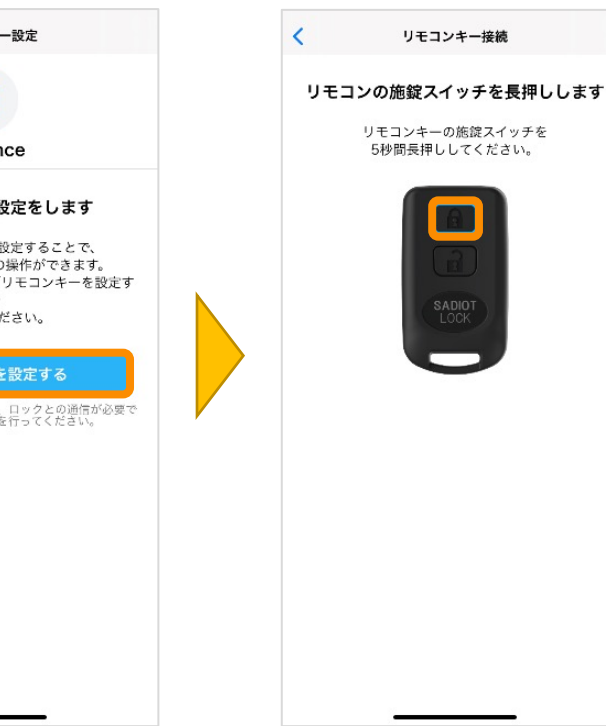

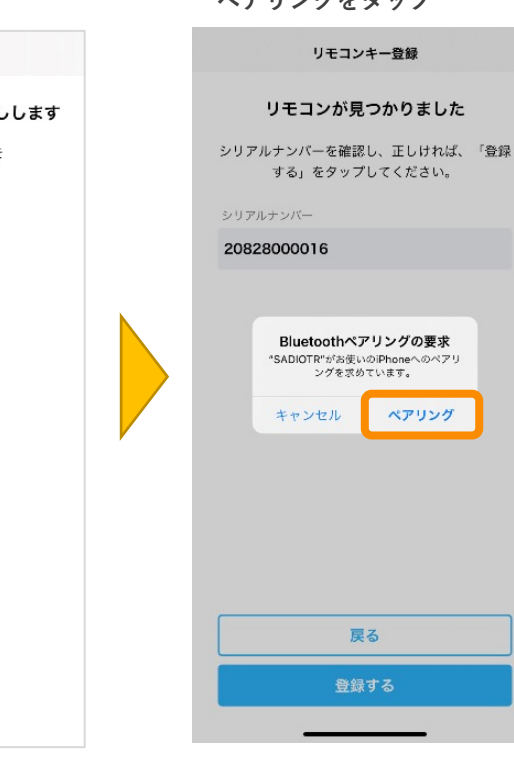

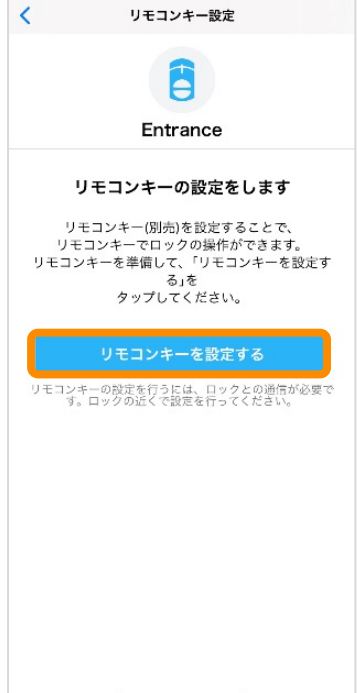

**SADIOT** LOCK

## **リモコンの登録手順②**

**登録するリモコンのシリアルと⼀致していることを確認し、 登録するをタップ (リモコンのフタを外した中にもシリアルあり)**

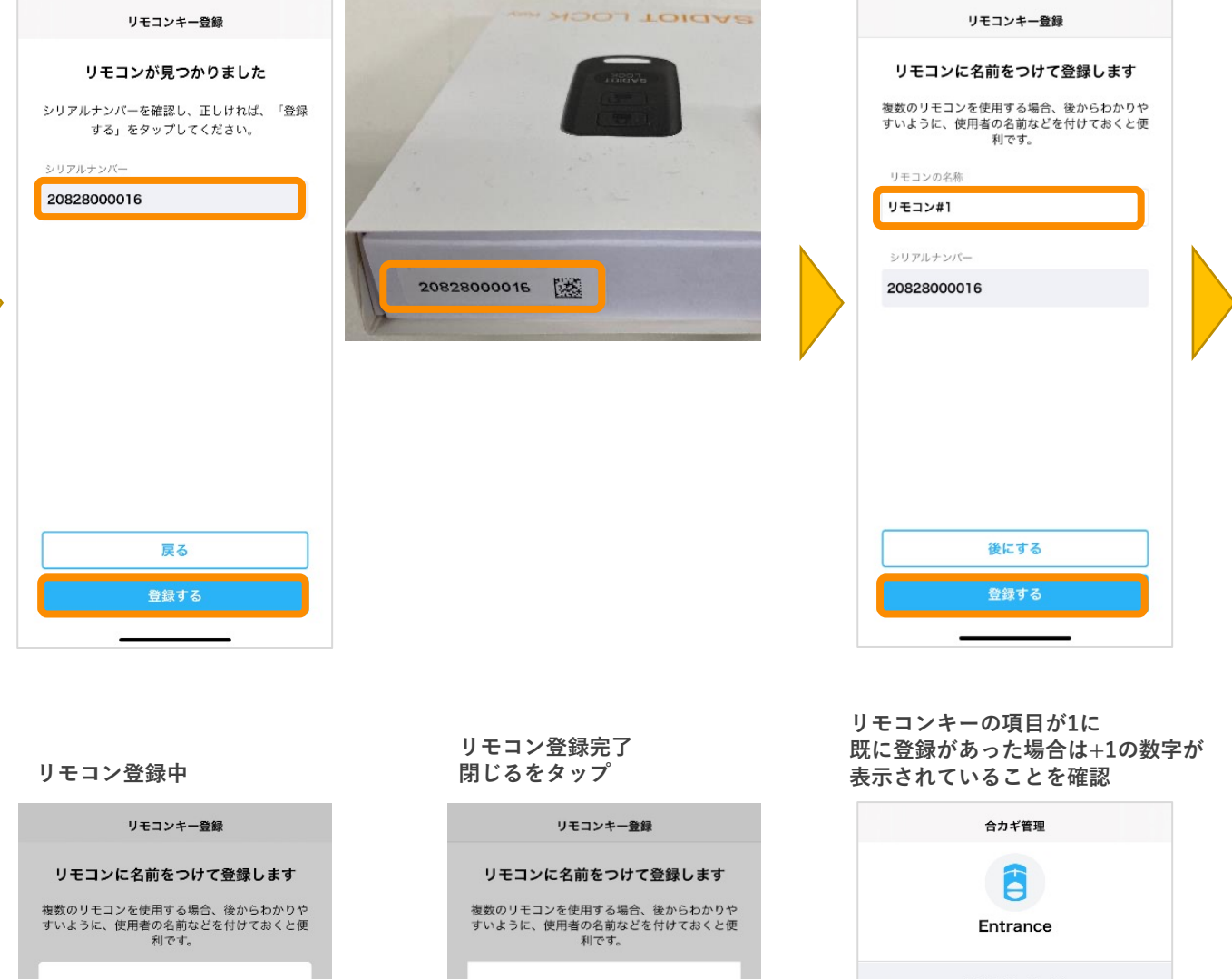

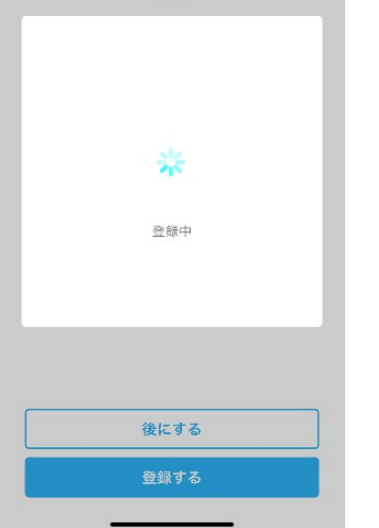

**SADIOT** LOCK

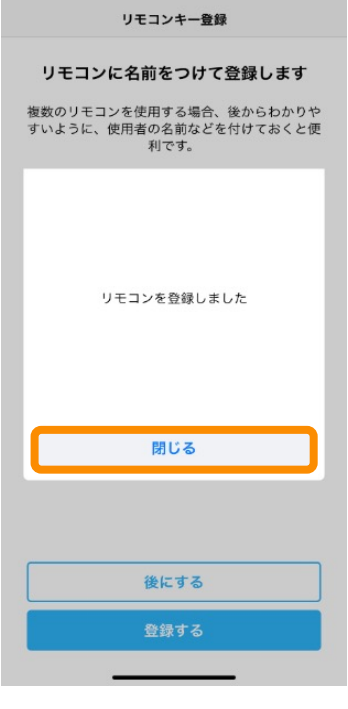

合カギを作成します 合力ギは、「ファミリーキー」、「ゲストキー」、「リモ<br>コンキー」をあわせて20個まで作成できます。 合カギを作成する 登録済みの合力ギ ファミリーキー 未登録 > ゲストキー 未登録 > リモコンキ  $1$  > 受取待ちの合カギ なし  $\mathbb{R}$ B  $\bullet$ Ö. ※リモコンのキーを押し解施錠が できることを確認する

登録するリモコンの名前を入力し、

**登録するをタップ**

U-shin Showa. All Right Reserved.